# <span id="page-0-1"></span>**Ü 5 Fünfte Übungseinheit**

Inhalt der fünften Übungseinheit:

- Nichtlineare Datenmodelle
- Kurze Wiederholung: lineare und nichtlineare Datenmodelle
- Bonus-Material: MATLAB-Werkzeuge zum Anpassen von Funktionen an Daten
- Alternativen zur Minimierung der Fehlerquadrate: Robuste Regression,
- Anwendungen der Singulärwert-Zerlegung: Total Least Squares, Datenkomprimierung

# <span id="page-0-2"></span>**Ü 5.1 Überbestimmte nichtlineare Systeme, Gauß-Newton-Verfahren**

Das Gauß-Newton-Verfahren findet Näherungslösungen (im Sinn der kleinsten Fehlerquadrate) für überbestimmte nichtlineare Systeme. Die Grundidee ist, ähnlich wie bei der Lösung nichtlinearer Gleichungssysteme mit dem Newton-Verfahren, mit der *Jacobimatrix* des nichtlinearen Systems iterativ Korrekturterme zu berechnen. Die Aufgaben [41](#page-0-0) und [42](#page-1-0) zeigen ausführlich den Rechenweg.

### <span id="page-0-0"></span>**Aufgabe 41: Standortbestimmung durch Trilateration**

Die Abstände von drei festen Punkten *A, B, C* in der *xy*-Ebene zu einem unbekannten Punkt *X* sind (etwas ungenau) bekannt. Gesucht ist eine möglichst gute Positionsbestimmung.

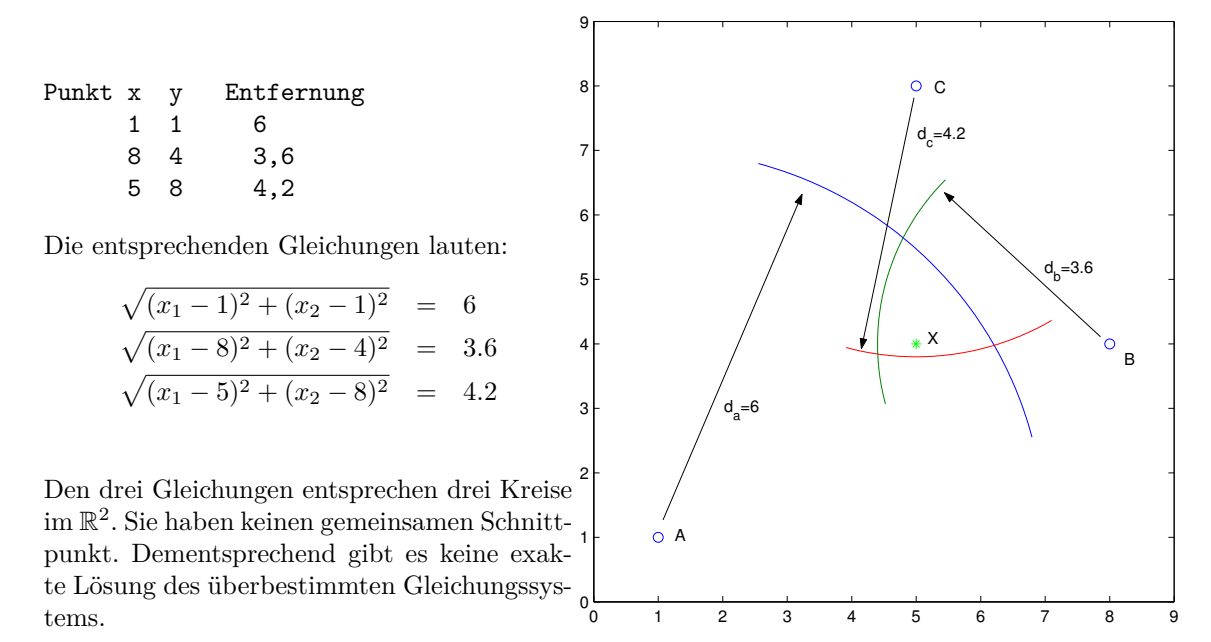

Schreiben Sie ein MATLAB-Programm, das die kleinste-Quadrate-Anpassung für den Standort findet.

Bemerkung: Diese Aufgabe ist die 2-dimensionale Vereinfachung einer Positionsbestimmung im Raum. Die GPS-Technik beruht auf diesen geometrischen Grundlagen. Ein GPS-Empfänger misst die Abstände (genauer: Signallaufzeiten) zu mehreren Satelliten. Die Signale sind stark verrauscht, erst Ausgleichsrechnung und zusätzliche Datenfilterung gewährleisten eine auf einige Meter genaue Position.

### **Kurzfassung: Aufgabenstellung und Lösungsweg**

Gegeben: überbestimmtes nichtlineares System

$$
\mathbf{f}(\mathbf{x}) = \mathbf{0} \;, \quad \mathbf{x} \in \mathbb{R}^n \;, \quad \mathbf{f}(\mathbf{x}) \in \mathbb{R}^m, \quad m > n
$$

Iterative Lösung des linearisierten Systems: Ausgehend von Startvektor **x** (0) bestimmt man eine Korrektur ∆**x**.

Die Rechenvorschrift des Newton-Verfahrens für  $f(x) = 0$  ergibt ein überbestimmtes lineares System mit der Jacobimatrix *D<sup>f</sup>*

$$
D_f \cdot \Delta \mathbf{x} = -\mathbf{f}(\mathbf{x})
$$

Verbesserte Lösung  $\mathbf{x}^{(1)} = \mathbf{x}^{(0)} + \Delta \mathbf{x}$ .

Konkret für die vorliegende Aufgabe:

$$
\mathbf{f}(\mathbf{x}) = \begin{bmatrix} \sqrt{(x_1 - 1)^2 + (x_2 - 1)^2} - 6 \\ \sqrt{(x_1 - 8)^2 + (x_2 - 4)^2} - 3.6 \\ \sqrt{(x_1 - 5)^2 + (x_2 - 8)^2} - 4.2 \end{bmatrix}, \qquad D_f = \begin{bmatrix} \frac{x_1 - 1}{\sqrt{(x_1 - 1)^2 + (x_2 - 1)^2}} \\ \frac{x_1 - 8}{\sqrt{(x_1 - 8)^2 + (x_2 - 4)^2}} \\ \frac{x_1 - 8}{\sqrt{(x_1 - 8)^2 + (x_2 - 8)^2}} \\ \frac{x_1 - 8}{\sqrt{(x_1 - 5)^2 + (x_2 - 8)^2}} \end{bmatrix} \frac{x_2 - 1}{\sqrt{(x_1 - 1)^2 + (x_2 - 1)^2}} \begin{bmatrix} \frac{x_2 - 1}{\sqrt{(x_1 - 1)^2 + (x_2 - 1)^2}} \\ \frac{x_2 - 4}{\sqrt{(x_1 - 5)^2 + (x_2 - 8)^2}} \\ \frac{x_2 - 8}{\sqrt{(x_1 - 5)^2 + (x_2 - 8)^2}} \end{bmatrix}
$$

Mit Startvektor  $\mathbf{x} = \begin{bmatrix} 5 \\ 4 \end{bmatrix}$ 4 erhält man

$$
\mathbf{f}\left(\begin{bmatrix} 5\\4 \end{bmatrix}\right) = \begin{bmatrix} -1\\-3/5\\-1/5 \end{bmatrix}, D_f = \begin{bmatrix} \frac{4}{5} & \frac{3}{5} \\ -1 & 0 \\ 0 & -1 \end{bmatrix}, \text{ lin. Syst.} \begin{bmatrix} \frac{4}{5} & \frac{3}{5} \\ -1 & 0 \\ 0 & -1 \end{bmatrix} \cdot \begin{bmatrix} \Delta x_1\\ \Delta x_2 \end{bmatrix} = \begin{bmatrix} 1\\3/5\\1/5 \end{bmatrix}
$$

Ergibt  $\Delta x_1 = 1/25, \Delta x_2 = 7/25 \longrightarrow$  verbesserte Position [5.04; 4.28].

Sie wiederholen diese Rechenschritte und iterieren, bis sich die Position im Rahmen einer vernünftig gewählten Fehlerschranke nicht mehr ändert. Vergleichen Sie dazu den Übungs-Abschnitt [Ü 3.4:](#page-0-1) der Rechengang und vor allem auch die Implementierung in MATLAB sind nahezu gleich. Unterschied: die Matrix des Gleichungssystems ist nun nicht mehr quadratisch und auch nicht konstant; sie hängt von den jeweils aktuellen Näherungswerten für **x** ab.

Natürlich sagt dieses Kochrezept nichts zur Theorie überbestimmter linearer Systeme oder zu den Eigenschaften der so berechneten Ausgleichslösung. Die Idee, ein nichtlineares System mittels Jacobi-Matrix linearisiert anzunähern, wird Ihnen aber in der Praxis ständig begegnen.

### <span id="page-1-0"></span>**Aufgabe 42: Gauß-Newton-Verfahren in Wikipedia**

Die Angabe zum folgenden Beispiel stammt aus der englischen bzw. französischen Wikipedia (Stichworte *Gauss-Newton algorithm* bzw. *Algorithme de Gauss-Newton*). Lösen Sie die Aufgabe mit folgender Anleitung in MATLAB.[17](#page-1-1)

<span id="page-1-1"></span><sup>17</sup>Wer dieses Beispiel in der englischen oder französischen Wikipedia-Seite durchliest und bei der Abbildung der Modellkurve auf "more details" klickt, findet fertigen MATLAB-Code zur Lösung des Beispiels und Zeichnen der Kurve. Aber das Verstehen von fremdem Code ist auch nicht einfach.

Biologie-Experimente zur Beziehung zwischen Substanz-Konzentration *x* und Reaktionsrate *y* in einer durch Enzyme vermittelten Reaktion haben die Daten in folgender Tabelle ergeben:

$$
\begin{array}{c|cccccc} x & | & 0.038 & 0.194 & 0.425 & 0.626 & 1.253 & 2.500 & 3.740 \\ y & | & 0.05 & 0.127 & 0.094 & 0.2122 & 0.2729 & 0.2665 & 0.3317 \end{array}
$$

Gesucht ist eine Kurve (Modellfunktion) der Form

$$
y = a \frac{x}{b+x}
$$

die im Sinn der kleinsten Quadrate die Daten am besten approximiert. Die Parameter *a* und *b* sind zu bestimmen.

Einsetzen der Daten ergibt sieben nichtlineare Gleichungen in den beiden Unbekannten *a*, *b*. 0 1 2 3

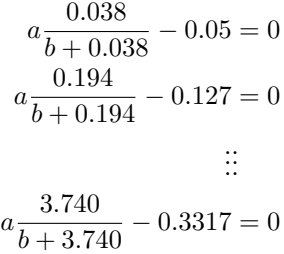

 $^{0}$ 0.05  $0.$  $0.15$ 0.2 0.25 0.3 0.35 [S] reaction rate

Das Gleichungssystem in Vektor-Schreibweise:

$$
\mathbf{f}(\mathbf{x}) = 0 \text{ mit } \mathbf{f} : \mathbb{R}^2 \to \mathbb{R}^7
$$

Die Jacobi-Matrix *D<sup>f</sup>* dieses Systems ist eine 7 × 2-Matrix. Zeile *i* enthält die partiellen Ableitungen der *i*-ten Gleichung nach den Unbekannten *a* und *b*.

$$
(D_f)_{i1} = \frac{x_i}{b + x_i}, \quad (D_f)_{i2} = -\frac{ax_i}{(b + x_i)^2}
$$

Der weitere Rechenweg verläuft völlig analog zur Anleitung im Übungs-Abschnitt [Ü 3.4](#page-0-1) und der Musterlösung auf Seite [27](#page-0-1) im Skriptum: Wählen Sie als Startwert [a;b]=[0.9;0.2], werten Sie **f** und *D<sup>f</sup>* aus. Die kleinste-Quadrate-Näherung aus dem überbestimmten Gleichungssystem  $D_f \Delta \mathbf{x} = -\mathbf{f}$  liefert den Korrekturvektor  $\Delta \mathbf{x}$ .

Beachten Sie: bei einer quadratischen Jacobi-Matrix liefert der MATLAB-Befehl Df(x0)\f(x0) die Lösung des Gleichungssystems; hat die Jacobi-Matrix mehr Zeilen als Spalten (überbestimmtes System), liefert derselbe Befehl *nicht* die Lösung (es gibt keine exakte Lösung!), sondern eine Anpassung mit geringstmöglichem Restfehler (die "am wenigsten falsche Antwort")!

Bonus-Frage: Unser Newton-Musterprogramm findet die verbesserte Näherung mit dem MATLAB-Befehl

 $x = x0 - Df(x0) \cdot f(x0);$  % Newton-Schritt

Das Wikipedia-Beispiel nennt die Jacobi-Matrix *J<sup>f</sup>* und verwendet für denselben Schritt (in MATLAB-Code geschrieben) den Befehl  $x = x0 - (J'*J)\(J'*f(x0))$ ;

Warum einerseits  $Df(x0) \cdot f(x0)$  und andererseits  $(J'*J)\cdot (J'*f(x0))^2$  Was wird da jeweils gerechnet? Vor- und Nachteile der beiden Varianten im Vergleich?

#### <span id="page-3-0"></span>**Aufgabe 43: Kalorimeterversuch**

Der Datensatz Kalorimeter.dat auf der Übungsseite enthält Wertepaare (Zeit *t* in Minuten, Temperatur *T* in Celsius) zu einem Kalorimeterversuch, gemessen ab der Einbringung eines Versuchsobjektes. Die Temperatur sinkt zuerst rasch, steigt dann aber wieder und gleicht sich langsam der Umgebungstemperatur an.

Der Verlauf der Temperatur *T* als Funktion der Zeit *t* soll durch ein Modell der Form

$$
T(t) = T_0 + C_1 \exp(-\lambda_1 t) + C_2 \exp(-\lambda_2 t)
$$

beschrieben werden. Bestimmen Sie die Parameter dieses nichtlinearen Modells ausgehend von den Startwerten

$$
T_0 = 6
$$
  $C_1 = -1$   $\lambda_1 = 1/10$   $C_2 = 20$   $\lambda_2 = 2$ 

(drei Iterationen des Newton-Verfahrens reichen aus.) Zeichnen Sie Messpunkte und Modellfunktion.

### **Ü 5.2 Kurze Wiederholung: lineare und nichtlineare Datenmodelle**

Die Aufgaben zur Anpassung von Funktionen an Daten beschränkten sich in der vorigen Einheit auf *lineare Modelle*. Dabei bedeutet "linear": die gesuchte Anpassung f ist eine Line*arkombination* von *n* Basisfunktionen  $\phi_1, \phi_2, \ldots, \phi_n$  in der Form

$$
f = a_1 \phi_1 + a_2 \phi_2 + \cdots + a_n \phi_n.
$$

Wichtig: Die Basisfunktionen  $\phi_1, \ldots, \phi_n$  können beliebige, auch nichtlineare Funktionen sein – es sind die gesuchten Koeffizienten *a*1*, . . . , an*, die nur linear im Ansatz auftreten!

Verwirrender Weise wird für die Anpassung einer Ausgleichs-Geraden auch der Begriff "lineare Regression" verwendet. Unter "polynomiale Regression" versteht man die Anpassung eines Polynoms an gegebene Daten, wobei es sich aber um ein lineares Datenmodell handelt.

Unterscheiden Sie:

- Typ der Anpassungsfunktionen: Gerade ("lineare Regression"), Polynom ("polynomiale Regression"), Winkel- oder Exponentialfunktionen. . .
- Verknüpfung der Ansatzfunktionen: linear, nichtlinear. Dazu gehören die Begriffe lineares/nichtlineares Datenmodell.

Vergleichen Sie: Lineare Modelle

Aufgabe [38:](#page-0-1) Ansatz  $z(x, y) = a_1 + a_2x + a_3x^2 + a_4y$ . Hier sind die Basisfunktionen  $\phi_1(x, y) = 1, \phi_2(x, y) = x, \phi_3(x, y) = x^2, \phi_4(x, y) = y$ .

Ü-66

Aufgabe [39:](#page-0-1) Ansatz  $t(d, T_0) = a_1 + a_2d + a_3T_0 + a_4dT_0$ . Basisfunktionen sind  $\phi_1(d, T_0) = 1, \phi_2(d, T_0) = d, \phi_3(d, T_0) = T_0, \phi_4(d, T_0) = d \cdot T_0$ .

Aufgabe [40:](#page-0-1) Ansatz  $y = a_1 + a_2 \cos\left(x \frac{\pi}{c}\right)$ 6  $+ a_3 \sin \left( x \frac{\pi}{c} \right)$ 6  $\setminus$ Basisfunktionen sind  $\phi_1(x) = 1, \phi_2(x) = \cos(x \frac{\pi}{6}), \phi_3(x) = \sin(x \frac{\pi}{6}).$ 

Nichtlineare Modelle

Aufgabe [42:](#page-1-0) Ansatz  $y = a \frac{x}{b+x}$ . Hier sind die gesuchten Koeffizienten *a* und *b* nichtlinear verknüpft!

Aufgabe [43:](#page-3-0) Ansatz  $T(t) = T_0 + C_1 \exp(-\lambda_1 t) + C_2 \exp(-\lambda_2 t)$ . Wären λ<sub>1</sub> und λ<sub>2</sub> bekannt, dann wäre es ein linearen Modell mit Parametern  $T_0, C_1$  und  $C_2$ . Weil auch die beiden  $\lambda_i$  gesucht sind, wird die Aufgabe nichtlinear.

Kapitel [Ü 5.1](#page-0-2) in diesen Unterlagen zeigt einen Standard-Lösungsweg zur nichtlinearen Anpassung. Der folgende Abschnitt [Ü 5.3](#page-4-0) zeigt weitere Möglichkeiten und stellt MATLAB-Werkzeuge vor. Vielleicht finden Sie diese Werkzeuge einfacher und intuitiver zu verwenden als den Lösungsweg aus Kapitel [Ü 5.1.](#page-0-2)

### <span id="page-4-0"></span>**Ü 5.3 MATLAB-Werkzeuge zum Anpassen von Funktionen an Daten**

(Bonus-Material für Interessierte: Im Vergleich zu älteren Versionen bietet MATLAB inzwischen tolle neue Werkzeuge. Schaut euch 's an, es zahlt sich aus!)

Zur MATLAB-Grundausstattung gehört das *Basic Fitting Tool*. Damit sollten Sie unbedingt umgehen können. Machen Sie sich gleich einmal damit vertraut: Finden Sie die entsprechende Anleitung in der MATLAB-Hilfe (Vers. 2021b) unter  $\sqrt{\text{MATLAB}}$  Data Import and Analysis  $\sum$ Descriptive Statistics Interactive Fitting oder (besser, weil dieser Pfad in älteren Versionen anders lautet) suchen Sie direkt nach dem Stichwort *Interactive Fitting*.

Sie finden dort ein durchgearbeitetes Beispiel, das die Verwendung des *Basic Fitting Tools* für interaktives Anpassen von Kurven an Datenpunkte erklärt.

Arbeiten das Beispiel in der MATLAB-Hilfe durch und stellen Sie die Approximation graphisch dar, etwa so wie in der nebenstehenden Abbildung.

Darüber hinaus bietet MATLAB in der *Statistics and Machine Learning Toolbox* und in der *Curve Fitting Toolbox* viele Werkzeuge zur Datenanpassung, weit mehr als wir in diesen Übungen behandeln können. Die Aufgaben [44](#page-4-1) und [46](#page-6-0) zeigen beispielhaft, welche Möglichkeiten die Befehle cftool und polytool bieten. Aufgabe [47](#page-7-0) erwähnt den Befehl robustfit.

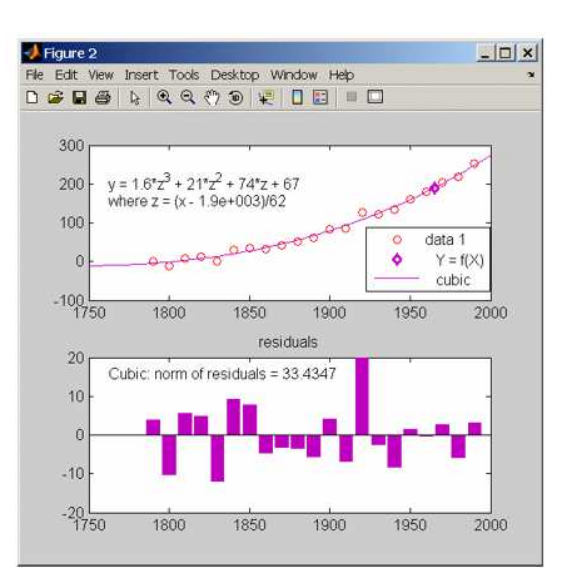

<span id="page-4-1"></span>**Aufgabe 44: Basic Fitting Tool im Vergleich zu Curve Fitting Toolbox**

Hier lösen Sie das nichtlineare Ausgleichsproblem aus Aufgabe [42](#page-1-0) mit MATLAB-Toolboxen.

Legen Sie mit MATLABs *basic fitting tool* eine Ausgleichsgerade, ein quadratisches und dann ein kubisches Ausgleichspolynom durch folgende Datenpunkte und plotten Sie die Ergebnisse.

 $X = [0.038 \ 0.194 \ 0.425 \ 0.626 \ 1.253 \ 2.500 \ 3.740];$ <br> $Y = [0.05 \ 0.127 \ 0.094 \ 0.2122 \ 0.2729 \ 0.2665 \ 0.3317];$  $[0.05 \t 0.127 \t 0.094 \t 0.2122 \t 0.2729 \t 0.2665 \t 0.3317];$ 

Es handelt sich hier um die Daten aus Aufgabe [42;](#page-1-0) dort finden Sie auch eine Abbildung mit gut angepasster Kurve. Welche anderen Optionen des *basic fitting tool* liefern plausible Kurven? Was bedeuten die Fehlermeldungen, die Sie ab Grad 7 bekommen?

Es stellt sich heraus: Kein Ausgleichspolynom kann die Datenpunkte befriedigend approximieren. Das liegt teils daran, dass die Datenpunkte aufgrund der Messunsicherheit weit gestreut sind, aber auch daran, dass sich im gemessenen Experiment die *y*-Werte mit zunehmendem *x* asymptotisch einem konstanten Wert nähern. Kein Polynom kann so ein asymptotisches Verhalten beschreiben.

Der Befehl cftool öffnet die *Curve Fitting App*. Hier können Sie neben Polynomen auch weitere Modellfunktionen anpassen. Versuchen Sie es: Wählen Sie links oben unter *X Data* und *Y Data* die entsprechenden Datenvektoren aus den im Workspace vorhandenen Variablen. Oben Mitte können Sie den Funktionstyp wählen. Probieren Sie zuerst *Polynomial* mit verschiedenen Polynom-Graden. Wählen Sie anschließend *Custom Equation* und geben Sie den Funktionstern a\*x/(b+x) ein. (Das ist die Modellfunktion aus Aufgabe [42!](#page-1-0)) Ihre Anpassung sollte so aussehen wie hier gezeigt.

Zusätzlich zu den berechneten Werten der Koeffizienten *a* und *b* liefert MATLAB auch ein Konfidenzintervall. Interpretation: Falls den Daten tatsächlich ein Modell der Form  $y = ax/(b + x)$  zugrunde liegt, aber die *y*-

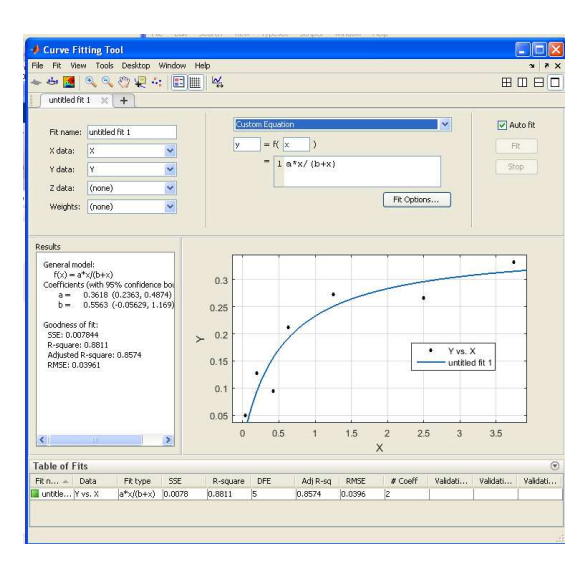

Daten zufallsbedingt verrauscht sind, dann berechnet MATLAB *Schätzungen*  $\hat{a}$  und  $\hat{b}$  für die Parameter *a* beziehungsweise *b*. Zum Beispiel:

```
Coefficients (with 95% confidence bounds):
        a = 0.3618 (0.2363, 0.4874)<br>
b = 0.5563 (-0.05629, 1.169)0.5563 (-0.05629, 1.169)
```
Die Interpretation "Die tatsächlichen Werte von *a* und *b* liegen mit 95%-iger Sicherheit im berechneten Intervall" ist so nicht korrekt; die tatsächlichen Werte von *a* und *b* liegen entweder drinnen oder nicht – da ist kein Spielraum für Wahrscheinlichkeiten. Es ist umgekehrt: die berechneten Grenzen des Konfidenzintervalls sind unsicher. Jede unabhängige Wiederholung der Messung liefert (für die immer gleichen Modellparameter *a* und *b*) einen neuen Satz von Datenpunkten mit anderen zufallsbedingten Fehlern. MATLABs Schätz-Methode berechnet dazu Konfidenzintervalle mit jeweils etwas anderen Grenzen. Meistens (in 95% der Fälle) schätzt Matlab die Fehlergrenzen richtig, aber in 5% der Fälle überdeckt das berechnete Konfidenzintervall die wahren Werte nicht.

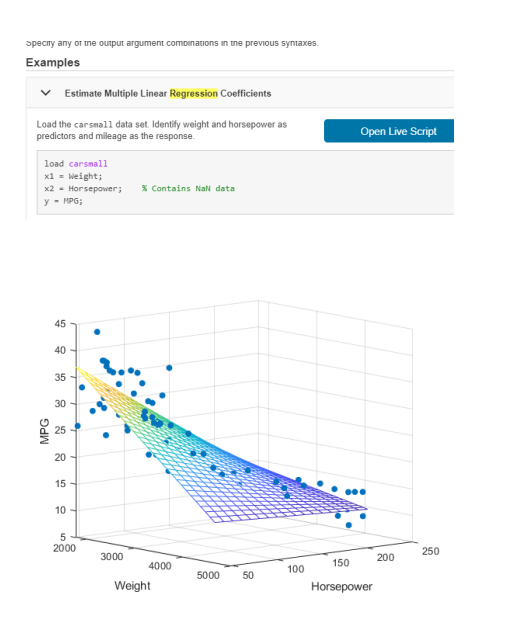

**Aufgabe 45: Der Befehl regress aus der Statistics Toolbox**

Die Matlab-Hilfe Zum Stichwort "regress" zeigt ein Beispiel mit Daten zu Gewicht, Motorleistung und Benzinverbrauch von Autos und findet dazu eine Anpassungs-Funktion. Vergleichen Sie mit Aufgabe [39:](#page-0-1) dort wird ein Datenmodell derselben Art berechnet, die Form der Matrix ist gleich.

Sie können in der MATLAB-Hilfe auf *Open Live Script* klicken und gelangen so in den *Live Editor*, der mehr Möglichkeiten bietet als der Standard-Editor. Die Dateiendung \*.mls kennzeichnet Live-Skript-Dateien.

Wenn Sie neugierig sind, probieren Sie den Live-Editor aus. Wenn Sie in der gewohnten Arbeitsumgebung bleiben wollen, speichern Sie dieses Musterbeispiel mittels *save as* als Dateityp *MATLAB Code Files*, Dateiendung \*.m

Orientieren Sie sich an diesem Muster und erstellen Sie für die Daten aus Aufgabe [39](#page-0-1) (Durchmesser, Ausgangstemperatur, Kochzeit) mit dem regress-Befehl eine Anpassung und eine ähnliche Graphik wie oben (mit Kochzeit als *z*-Achse).

### <span id="page-6-0"></span>**Aufgabe 46: Der Befehl polytool aus der Statistics toolbox**

Die folgenden MATLAB-Befehlszeilen erzeugen entlang der Funktion  $y = 2 - 3x + 2x^2$  Datenpunkte, die durch zufällige, normalverteilte Störungen verrauscht sind.

```
n = 20:
x = 1inspace (0, 1, n);
y = 2 - 3*x + 2*x \cdot 2 + 0.1* \text{randn} (1, n);
```
Der Befehl polytool(x,y) öffnet ein Fenster ähnlich dem basic fitting tool. Erzeugen Sie damit ein Bild wie die nebenstehende Abbildung und erklären Sie:

- Was bedeuten die verschiedenen Kurven?
- Wozu dient das verschiebbare Achsenkreuz, was sind die angezeigten X-Values und Y-Values?
- Wenn Sie auf Export...klicken, was bedeuten "Parameters" und Parameters CI"?

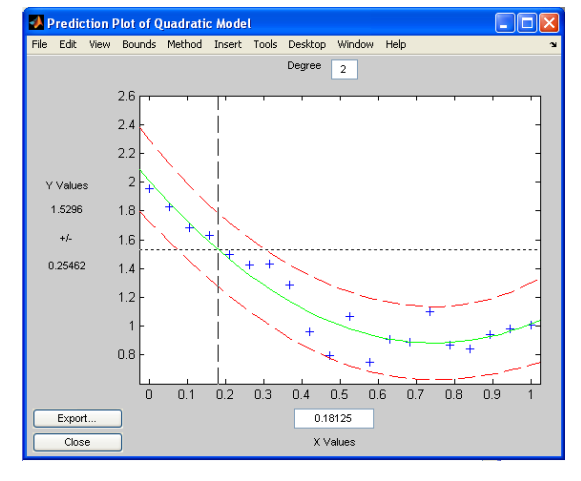

## **Ü 5.4 Robuste Regression**

### <span id="page-7-0"></span>**Aufgabe 47: Robuste Regression**

Lineare Regression nach der Methode der kleinsten Quadrate reagiert empfindlich auf Ausreißer in den Datenpunkten. Die folgenden MATLAB-Befehle erzeugen einen Datensatz von Punkten, die–bis auf einen Ausreißer–annähernd linearen Trend zeigen.

```
x = \text{rand}(40, 1);
y = x + 0.2* \text{randn}(40.1);x(1) = -1; y(1)=1;Die Funktion randn erzeugt normalverteilte Abweichungen!
```
Schreiben Sie eine Script-Datei, die einen solchen Datensatz erzeugt und führen Sie folgende Schritte durch:

- 1. Stellen sie die Datenpunkte mit dem Symbol '\*' in einem Diagramm dar.
- 2. Kapitel [6.3](#page-0-1) des Vorlesungsskriptums beschreibt, wie man (nach der Methode der kleinsten Quadrate) die Parameter *a* und *b* der Ausgleichsgeraden *y* = *a* + *bx* bestimmt. Implementieren Sie diese Formeln in Ihrem Skriptfile und berechnen Sie damit *a* und *b*.
- 3. Zeichnen Sie mit den Werkzeugen des Menues "Tools–Basic Fitting" eine Ausgleichsgerade ein. Stellen Sie die Formel im Diagramm dar und vergleichen Sie mit den vorher berechneten Werten *a* und *b*.
- 4. Minimieren der Fehler*quadrate* ist das Standardverfahren zur Regression. Warum macht es keinen Sinn, die *Summe* der Fehler zu minimieren? Kapitel [6.6](#page-0-1) des Vorlesungsskriptums beschreibt ein Regressionsverfahren, das die Summe der Fehler*beträge* minimiert. Dazu gibt es ein Musterprogramm als Datei linregrob.m. Zeichnen Sie die so bestimmte Gerade im Diagramm ein.

Ihr Diagramm sollte etwa so aussehen:

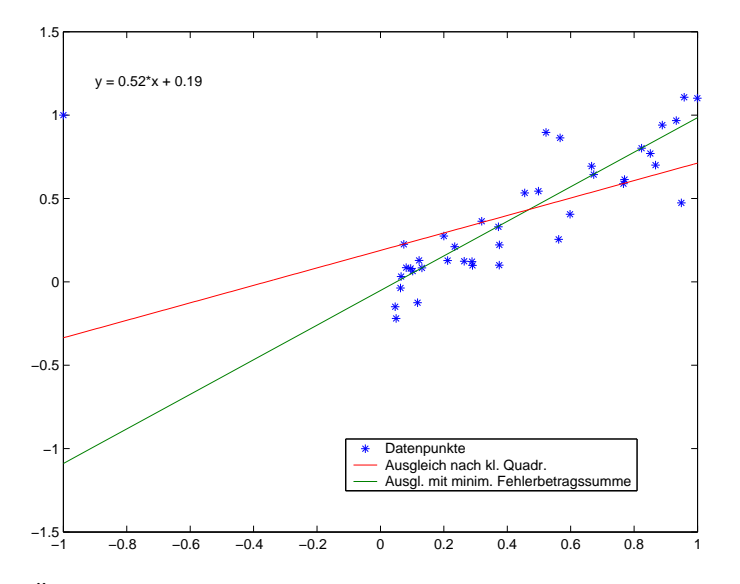

Übrigens: Die MATLAB-Hilfe zum Befehl robustfit aus der Statistics Toolbox zeigt als Beispiel einen ganz ähnlichen Fall wie die Aufgabe [47.](#page-7-0) Der Befehl robustfit bietet im Vergleich zur Datei linregrob.m mehr Optionen. Wenn es Sie interessiert, können Sie die Aufgabe [47](#page-7-0) auch mit robustfit lösen und die Ergebnisse mit den linregrob.m-Resultaten vergleichen.

Auch cftool aus der *Curve Fitting Toolbox*, siehe Aufgabe [44](#page-4-1) beherrscht robustes Fitting: wählen Sie dort *Polynomial, Degree 1, Robust Bisquare* oder *LAR*.